中央存款保險公司103年正式職員甄試試題

### 甄試類組【代碼】:程式設計人員【F9602】 專業科目 1: 程式設計(以 PowerBuilder、ASP.Net(使用 C#)語言為主) \*請填寫入場通知書編號:

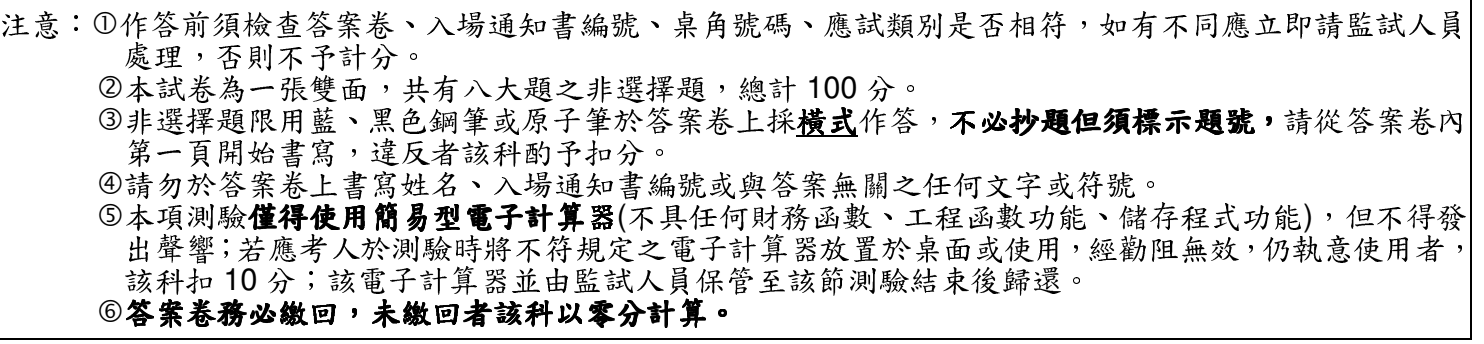

#### 題目一:

請以 PowerBuilder 之開發語言 PowerScript 撰寫氣泡排序法(Bubble Sort)程式,將陣列 integer ans[] ans={10, 5, 11, 9, 2, 1}由小至大進行排序。【13分】

## 題目二:

以下部分程式碼為 PowerBuilder 之開發語言 PowerScript 所撰寫之檢查身分證字號程 式。請依下列身分證字號的檢驗規則完成該檢查程式。檢驗規則如下:

- > 身分證字號之英文字母轉換範例 A→10, B→11 以此類推。
- > 身分證字號之檢驗公式為:英文字母之十位數+英文字母之個位數\*9+第一位數字\*8+ 第二位數字\*7+...以此類推之結果,若能被10整除,則為正確之身分證號碼。 請依照以上之規則, 完成下列程式碼空格處共三處。【13分】 Integer x1, x2, x3, x4, x5, x6, x7, x8, x9, x10, x11, x12 String ID NO boolean ans  $x11 = POS(space(9) + 'ABCDEFGHJKLMNOPQRSTUVWXY', MID(ID NO, 1, 1))$

)THEN

- $x1 =$  Integer(x11/10) \* 1
- $x2 = mod(x11, 10) * 9$
- $x3 =$  Integer(mid(ID NO,2,1)) \* 8
- $x4 =$  Integer(mid(ID NO.3.1)) \* 7
- 
- $x5 =$  Integer(mid(ID NO,4,1)) \* 6  $x6 =$  Integer(mid(ID NO,5,1)) \* 5
- $x7 =$  Integer(mid(ID NO,6,1)) \* 4
- $x8 =$  Integer(mid(ID NO,7,1)) \* 3
- $x9 =$  Integer(mid(ID NO,8,1)) \* 2
- 
- $x10=$  Integer(mid(ID NO,9,1)) \* 1
- $x12 = ($  (1)
- ) THEN  $x12 = 0$  $IF($  $(2)$
- $(3)$ ELSE IF (
- $ans = TRUE$
- **FLSE**
- 
- $ans = FALSE$
- **END IF**
- return ans

題目三:

```
Integer ans[]
Integer r1, r2, temp, i
r1 = 0r2 = 1temp = 0i = 0DO WHILE i \leq 10ans[i] = r1temp = r1 + r2r1 = r2r2 = tempi = i + 1LOOP
return ans<sup>[]</sup>
```
題目四:

請回答下列問題:

- (一)請問在 PowerBuilder 下,結構有幾種形式請列出其名稱?又其中有何差異?
	- $[4 \tfrac{1}{2}]$
- $[8 \hat{a}]$

題目五:

- 請回答下列問題:
- 請說明這個控制項的功能為何?【4分】
- (二)承上小題 (一), 在 ASP.NET 中, GridView 控制項也是經常用來操作資料庫中的
	- 資料,請說明這個控制項的功能為何?【4分】
- (三)請寫一個 C#的程式片段可以模擬樂透彩開獎的程式,就是產生6個1~48的隨機
	- 需要考慮隨機數字會重覆的問題)【5分】

【請接續背面】

(二)請問在PowerBuilder 的應用程式中,提供了四種不同範圍的變數,請問是哪四種?

(一)在 ASP.NET 中用來操作資料庫中的資料時,我們經常使用 DetailsView 控制項,

數字,分別顯示在網頁中的Label1.Text、...、Label6.Text。(注意:這個程式不

# 題目六:

請回答下列問題: (一) ASP.NET 中 cookies 經常用來存放少量的資料在使用者機器端,當使用者在另一 個時間瀏覽您的頁面時,應用程式可以取出之前所儲放的資訊。下列的程式片段 是以 C#語言取出 cookies 的内容,請填入空格中的敍述。【3分】 if(Request.Cookies["userName"] != null) Label1.Text = Server.HtmlEncode(  $(1)$ 

(二) ASP.NET 中的快取(Caching)功能是能夠將第一次請求的資料或頁面輸出儲存到 記憶體中,而且在後續使用者執行多次相同的資料請求時可以快速的取出,可以 減少網頁伺服器或資料庫伺服器的負載。下列程式片段分別是寫資料的快取中及 由快取中讀出資料,請填入空格中的敍述。【4分】

//--註解: 下列程式片段,寫入資料到 Cache 中

 $(2)$  ("dataset", dataset. null, System. Web. Caching. Cache. No Absolute Expiration, new TimeSpan(0, 0, 60), System.Web.Caching.CacheltemPriority.Default, null);

//--註解: 下列程式片段,由 Cache 中讀出資料

DataSet  $ds = new DataSet()$ ;

 $ds = (DataSet)$  (3)

(三)在 ASP.NET 中經常需要使用者輸入帳號及密碼以便驗證使用者的權限,下列的 程式片段是用來讓使用者由網頁的頁面中「TextBox1.Text」及「TextBox2.Text」 二個文字輸入方塊中讀入使用者輸入的帳號及密碼,並且由資料庫中讀取是否所 輸入的是合法授權的使用者帳號及密碼,如果不是就輸出「帳號或是密碼有 錯!,如果是就切換到「Session Login end.aspx,這個網頁,請完成下列二 個空格【6分】

**SalConnection** Conn new SglConnection(WebConfigurationManager.ConnectionStrings["testConnection String"1.ConnectionString):

Conn.Open();

SqlDataReader  $dr = null$ :

SqlCommand cmd = new SqlCommand("select name, password from db user where name =  $" + TextBox1.Text + "$  and password =  $" +$ TextBox2.Text. Conn):

Conn.Dispose(); Response.End();

Session["Login"] = "OK"; Session["u\_name"] =  $dr$ ["name"]. ToString(); Session["u\_passwd"] = dr["password"]. ToString(); cmd.Cancel(); dr.Close(); Conn.Close(); Conn.Dispose();  $(5)$ 

## 題目七:

在網頁中如果有文字輸入方塊分別是「TextBox1」、「TextBox2」、「TextBox3」,請利用 ASP.Net(使用 C#)回答下列問題:

(一)如果「TextBox1.Text」及「TextBox3.Text」二個文字方塊中儲存的是二個數字,

else

- (Statement)  $\cdot$  [4  $\hat{\pi}$ ]
- (三)假設「TextBox1.Text」及「TextBox3.Text」存的數值中,且「TextBox1.Text」

## 題目八:

在 ASP.NET 中的 Web 控制項有很多個,請回答下列問題: (一)哪一個控制項是用來在網頁上建構一個按鈕?【1分】 (二)哪一個控制項是用來在網頁上顯示固定的文字?【1分】 (三)哪一個控制項是用來在網頁上顯示日曆?【2分】 (四)哪一個控制項是用來在網頁上做單選式的下拉式選單?【2分】 (五)如果要在網頁中做出單選題的測驗題,一般我們都會使用哪一種控制項?【2分】 (六)在網頁中, CheckBoxList控制項經常是用來做為複選用的控制項, 下列這段程式

- 
- 
- 
- 
- 
- 碼是用來檢查此控制項中多個選項的哪一個選項有被選擇,請填入程式片段中的 二個空格。【4分】

for (int i=0; i<(CheckBoxList.  $(1)$  .Count); i++){ if(CheckBoxList. (2) .Selected)

## ("Session Login end.aspx");

如何把二個數字相加,並將結果儲存到 result 變數中(result 變數為整數變數), 敍 述(Statement)為何? (注意: TextBox.Text 文字方塊中儲存的是字元資料)【4分】 (二)如果「TextBox2.Text」中所輸入的是「+」或「-」符號,判斷「TextBox2.Text」 的内容為「+」時,將「TextBox1.Text」及「TextBox3.Text」二個文字方塊中儲 存的數字相加,否則相減,並將結果儲存到 result 變數中。請寫出其敍述

的值小於「TextBox3.Text 的值, 請用 for 迴圈寫一個程式片段, 將「TextBox1.Text」 的值一直加到「TextBox3.Text」的值 (亦即,總合存的 result 變數中)。【4分】